# Справочник монтажника ЯРС v.1

Снят с производства! Доступен прибор [Новый БОРЕЙ.](https://support.itrium.ru/display/borey3)

- [Эксплуатационные ограничения](#page-0-0)
- [Меры безопасности при монтаже изделия](#page-0-1)
- [Состав изделия](#page-1-0)
- [Конструкция изделия](#page-1-1)
	- [Плата электроники ЯРС](#page-1-2)
	- [Платы электроники М2, МДС](#page-2-0)
	- [Световые индикаторы](#page-4-0)
	- [Элементы управления](#page-5-0)
- [Подготовка к монтажу](#page-6-0)
- [Монтаж изделия](#page-7-0)
- [Схемы внешних подключений](#page-8-0)
	- [Подключение к источнику питания](#page-8-1)
	- [Подключение к сети Lonworks](#page-9-0)
	- [Подключение к сети Ethernet](#page-10-0)
	- [Подключение GSM-модема](#page-11-0)
	- [Подключение считывателей](#page-11-1)
	- [Подключение замковых устройств](#page-12-0)
	- [Подключение дверных контактов и кнопок выхода](#page-14-0)
	- [Подключение турникета](#page-15-0)
	- [Подключение картоприёмника](#page-16-0)
	- [Подключение шлейфов сигнализации](#page-18-0)
	- [Подключение Handkey-II](#page-20-0)
- [Габаритные и установочные размеры](#page-21-0)
	- [Исполнение 000](#page-21-1)
	- [Исполнение 075](#page-22-0)
	- [Исполнение 041](#page-22-1)
	- [Исполнение 115](#page-23-0)

#### <span id="page-0-0"></span>Эксплуатационные ограничения

По устойчивости к климатическим воздействиям изделие относится к группе исполнения Д3 ГОСТ Р 52931-2008. При этом рабочий диапазон температуры окружающего воздуха равен –50°С +50°С, а верхнее значение относительной влажности равно 95% при +35°С и более низких температурах, без конденсации влаги. В особо оговорённых при заказе случаях, изделие может быть изготовлено для рабочего диапазона температуры окружающего воздуха +5°С +55°С.

По устойчивости к механическим воздействиям изделие соответствует группе исполнения L2 ГОСТ Р 52931-2008.

#### <span id="page-0-1"></span>Меры безопасности при монтаже изделия

Прибор не является источником опасности для людей и для защищаемых материальных ценностей (в том числе и в случае аварийных ситуаций). Конструкция и схемотехнические решения прибора обеспечивают его пожарную безопасность эксплуатации (в том числе и в аварийных режимах работы). Прибор по способу защиты человека от поражения электрическим током удовлетворяет требованиям III класса безопасности по ГОСТ 12.2.007.0. В приборе отсутствуют опасные для жизни человека напряжения, но при ремонте, монтаже и эксплуатации необходимо выполнять меры безопасности в соответствии с «Правилами технической эксплуатации электроустановок потребителей».

Перед поставкой изделия проводится выходной контроль.

# <span id="page-1-0"></span>Состав изделия

В состав прибора ЯРС ТУ 4372-126-80484710-2016 (КМУР.425723.126 ТУ) входят следующие компоненты:

- Контроллер управления доступом и охранной сигнализации сетевой ЯРС центральный контроллер, состоящий из платы электроники и корпуса, с SDкартой памяти (далее – контроллер ЯРС, ЯРС);
- Сменный коммуникационный модуль TP/FT-10 Lonworks;
- Модуль доступа и охранной сигнализации М2 (далее модуль М2, М2);
- Модуль доступа и охранной сигнализации МДС (далее модуль МДС, МДС);
- Сменный коммуникационный модуль подключения интерфейса RS-232;
- Сменный коммуникационный модуль подключения интерфейса RS-485.

Прибор может поставляться в любой комплектации.

# <span id="page-1-1"></span>Конструкция изделия

#### <span id="page-1-2"></span>Плата электроники ЯРС

На плате ЯРС расположены винтовые колодки для подключения шлейфов сигнализации, замков, считывателей, интерфейсов RS-232, питания, винтовые колодки дополнительных дискретных входов, разъем для подключения microSD Card и разъем для подключения сменных коммуникационных модулей. Два разъёма предусмотрены для подключения по интерфейсу Ethernet 10/100Base-T и разъём типа «А» для подключения по интерфейсу USB. В качестве датчика вскрытия корпуса (тампера) используется кольцевой выключатель с подпружиненным плунжером.

Плата ЯРС:

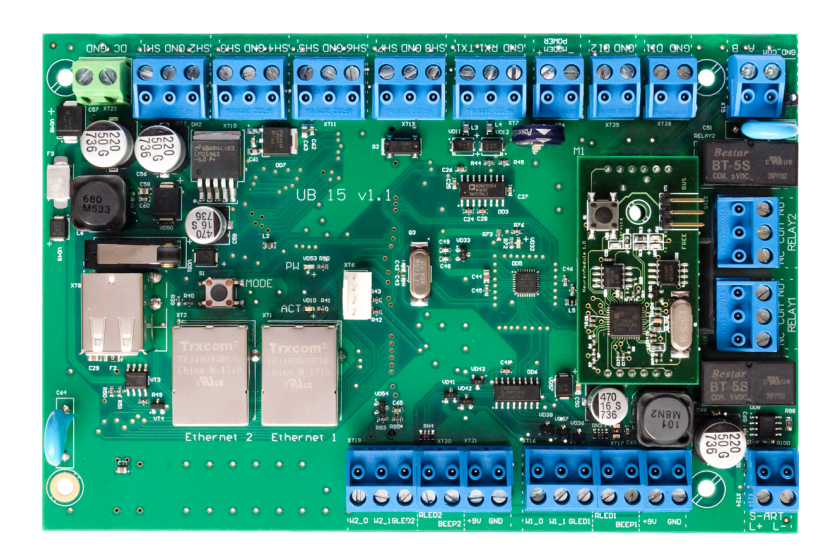

Схема расположения разъёмов платы ЯРС:

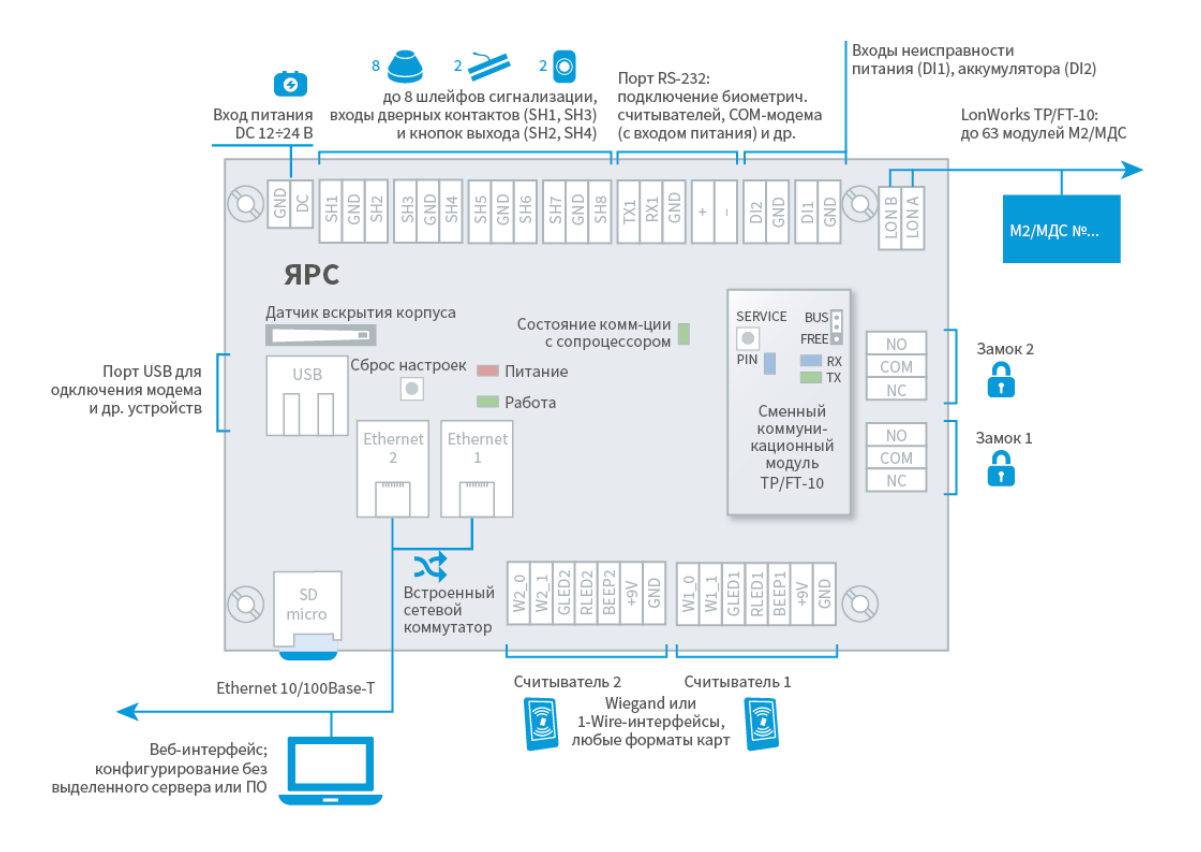

# <span id="page-2-0"></span>Платы электроники М2, МДС

На платах модулей М2 и МДС расположены винтовые колодки для подключения шлейфов сигнализации, реле управления, замков, считывателей, питания, интерфейса Lonworks, винтовые колодки дополнительных дискретных входов, датчик вскрытия корпуса (тампер). Кнопка service pin предназначена для отправки в сеть LonWorks широковещательного сообщения с уникальным идентификатором модуля.

Модуль М2 дополнительно оснащен переключателем выбора источника питания для считывателей, а также переключателем выбора топологии сети LonWorks: перемычка 9V обеспечивает питание встроенным источником постоянного тока 9 В, перемычка input — входным питанием модуля М2, перемычка bus предназначена для включения оконечного согласующего элемента (согласующей нагрузки) в сети LonWorks при использовании «шинной» топологии, перемычка free предназначена для включения согласующей нагрузки в сети LonWorks при использовании произвольной топологии.

Плата ЯРС:

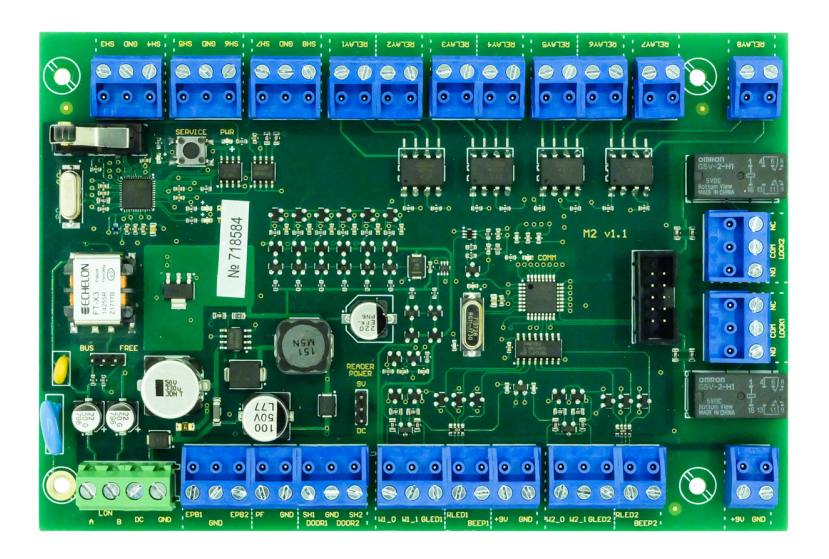

Плата МДС:

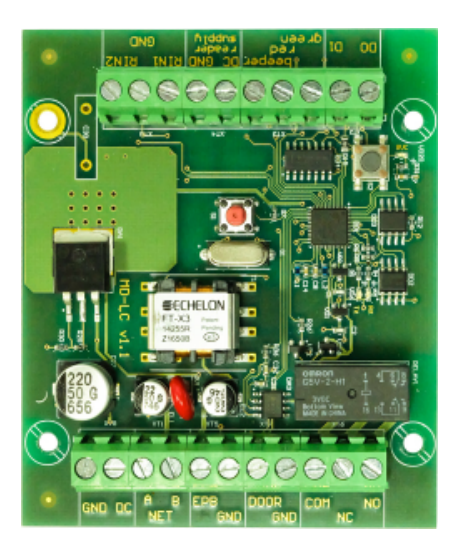

Схема расположения разъёмов М2, МДС:

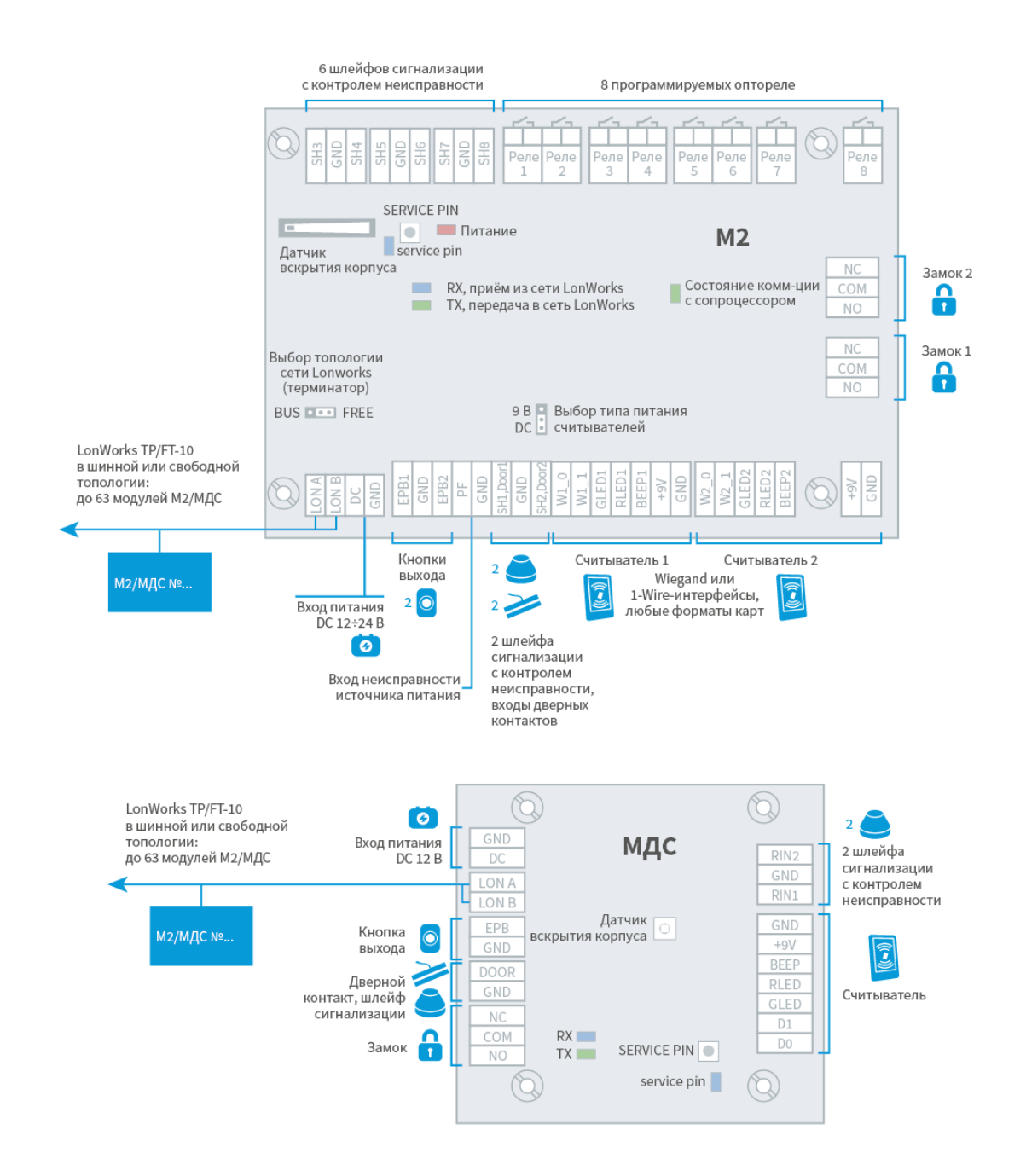

#### <span id="page-4-0"></span>Световые индикаторы

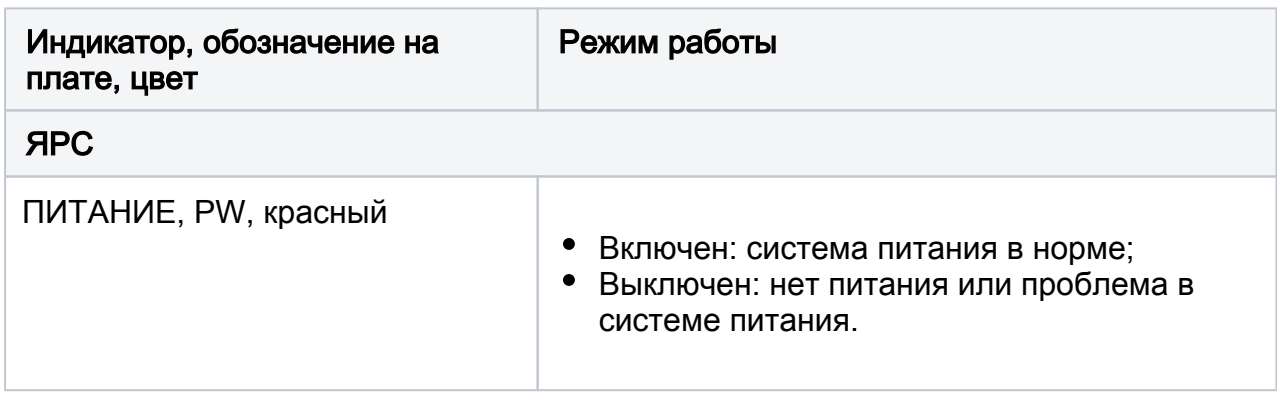

<span id="page-5-0"></span>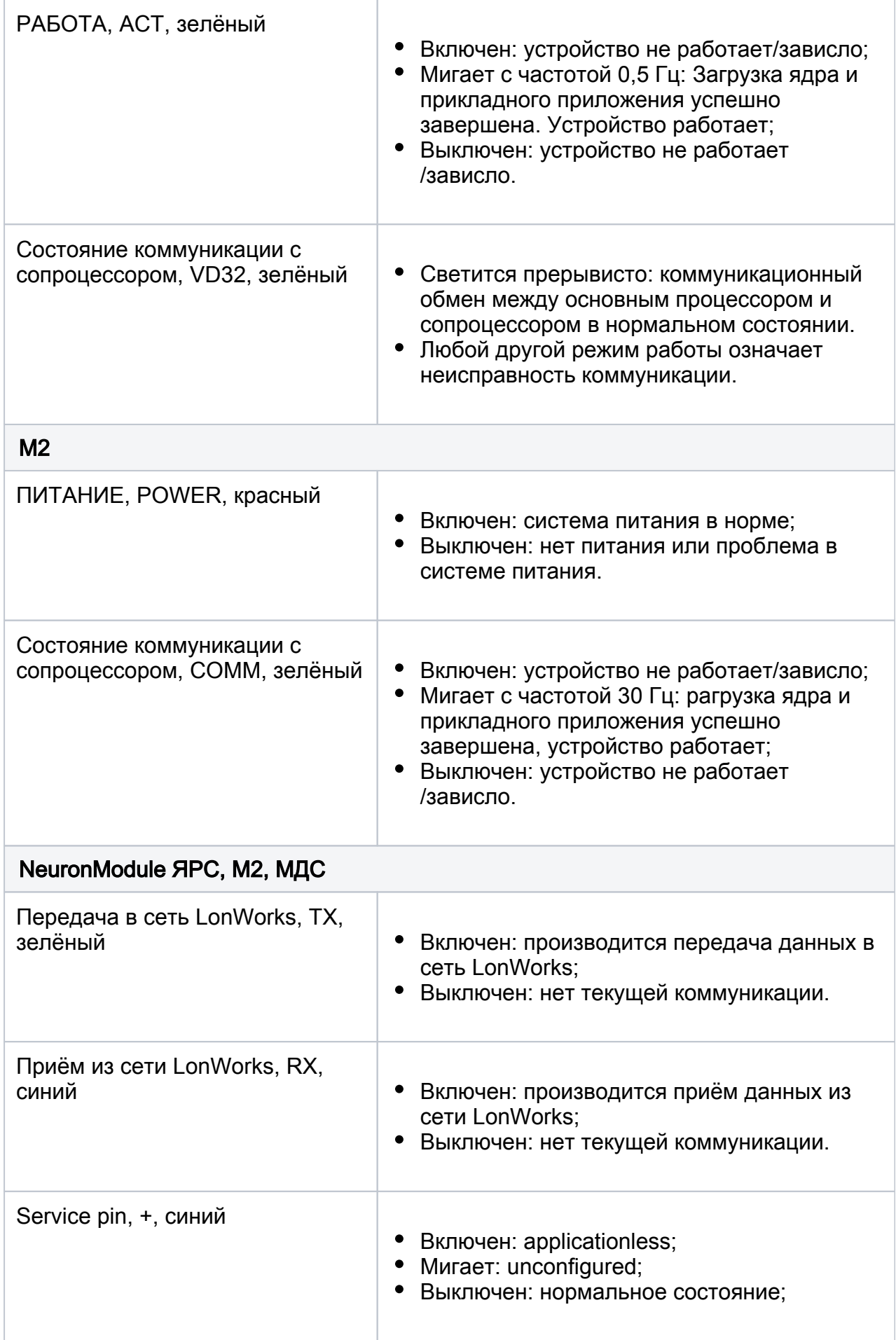

#### Элементы управления

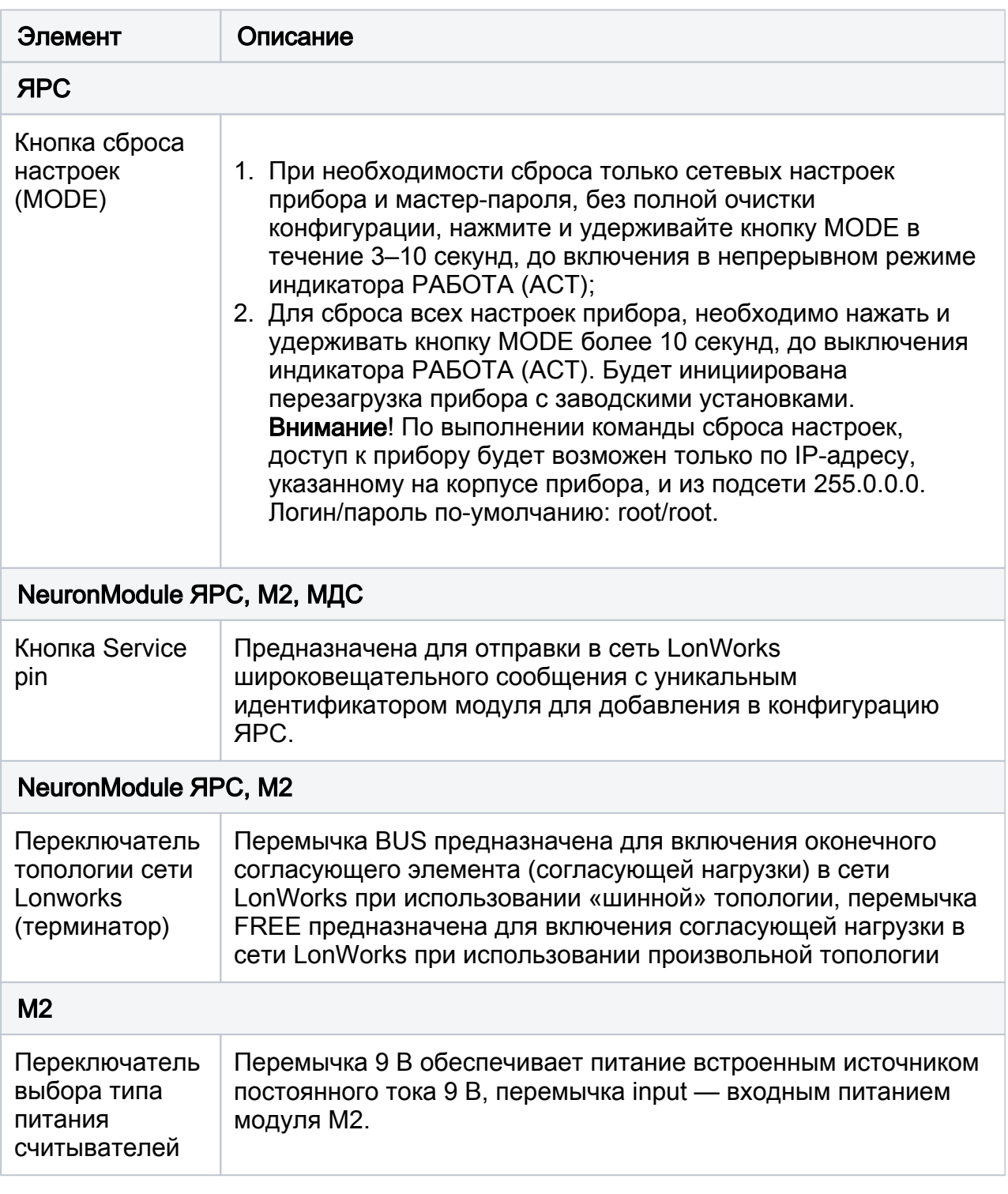

# <span id="page-6-0"></span>Подготовка к монтажу

- 1. Проведите осмотр изделия:
	- Проверьте состояние упаковки и распакуйте изделие.
	- Проверьте соответствие комплектности и серийного номера изделия паспортным данным.
	- Произведите внешний осмотр изделия и убедитесь в отсутствии видимых механических повреждений и загрязнений.
	- Убедитесь в отсутствии посторонних предметов внутри корпуса изделия. Проверьте крепление клеммных колодок.
- 2. Выполните прокладку кабелей и проводов к местам установки приборов.

3. Проверьте отсутствие обрывов и коротких замыканий во всех линиях с помощью тестера (омметра, мультиметра).

# <span id="page-7-0"></span>Монтаж изделия

Монтаж необходимо осуществлять в соответствии с проектной и сопроводительной технической документацией на приборы: паспортами, руководствами по эксплуатации и данного справочника по монтажу.

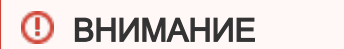

Подключение и отключение проводов выполнять при отключенном питании устройства.

Выполните последовательно следующие действия:

- 1. Закрепите прибор в месте установки. Информация по размерности приведена в разделе [Габаритные и установочные размеры](#page-21-0).
- 2. При использовании модуля подключения TP/FT-10 (NeuronModule) и модулей М2/МДС подключите контроллер ЯРС и модули М2/МДС к сети LonWorks (см. раздел [Подключение к сети Lonworks\)](#page-9-0);
- 3. Подключите прибор к источнику питания. К входам DI1/PF и DI2 подключите шлейфы технологических входов «Неисправность питания» и/или «Неисправность аккумулятора» (см. раздел [Подключение к источнику питания](#page-8-1) ). Если технологические входы не используются, то их впоследствии необходимо будет отключить посредством веб-интерфейса.
- 4. Подключите считыватели к соответствующим разъёмам (см. раздел [Подключение считывателей](#page-11-1)).
- 5. К релейным выходам подключите замковые устройства (см. раздел [Подключение замковых](#page-12-0) устройств), турникет (см. раздел [Подключение](#page-15-0)  [турникета\)](#page-15-0) или турникет с картоприёмником (см. раздел [Подключение](#page-16-0)  [картоприёмника\)](#page-16-0).
- 6. Подключите кнопки выхода и дверные контакты (см. раздел Подключение [дверных контактов и кнопок выхода\)](#page-14-0).
- 7. Подключите к контроллеру шлейфы сигнализации (см. раздел [Подключение](#page-18-0)  [шлейфов сигнализации\)](#page-18-0).
- 8. При использовании модулей подключения RS-232 (RS232Module) и RS-485 (RS485Module), подключите внешнее оборудование. Информация по подключению интерфейсов RS-232/RS-485 на примере прибора Handkey II приведена в разделе [Подключение Handkey-II](#page-20-0)).
- 9. Включите питание прибора. Не более чем через 1 секунду после подачи питания должно наблюдаться непрерывное свечение красного индикатора ПИТАНИЕ (PW), расположенного на плате электроники. Не более чем через 45 секунд после подачи питания проверьте состояние зелёного индикатора РАБОТА (ACT), который должен мигать с периодом 0,5 Гц, что свидетельствует об успешной загрузке встроенного программного обеспечения прибора и готовности прибора к работе. Индикатор состояния коммуникации с сопроцессором COM (VD6) должен светится прерывисто. Режимы работы индикаторов БОРЕЙ приведены в разделе [Световые](https://support.itrium.ru/pages/viewpage.action?pageId=768737282#id-%D0%A1%D0%BF%D1%80%D0%B0%D0%B2%D0%BE%D1%87%D0%BD%D0%B8%D0%BA%D0%BC%D0%BE%D0%BD%D1%82%D0%B0%D0%B6%D0%BD%D0%B8%D0%BA%D0%B0%D0%91%D0%9E%D0%A0%D0%95%D0%99-%D0%A1%D0%B2%D0%B5%D1%82%D0%BE%D0%B2%D1%8B%D0%B5%D0%B8%D0%BD%D0%B4%D0%B8%D0%BA%D0%B0%D1%82%D0%BE%D1%80%D1%8B)  [индикаторы](https://support.itrium.ru/pages/viewpage.action?pageId=768737282#id-%D0%A1%D0%BF%D1%80%D0%B0%D0%B2%D0%BE%D1%87%D0%BD%D0%B8%D0%BA%D0%BC%D0%BE%D0%BD%D1%82%D0%B0%D0%B6%D0%BD%D0%B8%D0%BA%D0%B0%D0%91%D0%9E%D0%A0%D0%95%D0%99-%D0%A1%D0%B2%D0%B5%D1%82%D0%BE%D0%B2%D1%8B%D0%B5%D0%B8%D0%BD%D0%B4%D0%B8%D0%BA%D0%B0%D1%82%D0%BE%D1%80%D1%8B).

# ПРИМЕЧАНИЕ

Если изделие предназначено для использования в помещении (П.000 или П.075) и хранилось в условиях отрицательных температур, то перед включением изделия его необходимо выдержать при комнатной температуре не менее 4-х часов.

10. Подключите прибор к компьютеру посредством разъёма Ethernet 1. По индикации на разъеме проверьте наличие физического сетевого соединения. Настройте сетевое подключение компьютера на работу в диапазоне IPадресов 200.X.YYY и подсети 255.255.255.0 и выполните настройку изделия. Процедура настройки изделия приведена в разделе [Руководство](https://support.itrium.ru/pages/viewpage.action?pageId=923241041)  [пользователя ЯРС v.1](https://support.itrium.ru/pages/viewpage.action?pageId=923241041).

### <span id="page-8-0"></span>Схемы внешних подключений

#### <span id="page-8-1"></span>Подключение к источнику питания

Питание ЯРС осуществляется от источника постоянного тока 12 – 24 В. Алгоритм работы входа питания, включая контроль наличия питания, соответствует требованиям ГОСТ Р 53325-2009. В качестве источника питания рекомендуется применять блок резервного питания БРП-12 «ЯСЕНЬ» ТУ 4372-020-59497651-2008. Для контроля блока питания предусмотрено два дискретных входа: вход неисправности внешнего источника питания (DI1) и вход неисправности аккумулятора (DI2). Входы используются, если питание устройства осуществляется от бесперебойного источника питания, который самостоятельно выполняет функции контроля исправности первичного источника питания и аккумулятора, и формирует дискретные сигналы о возникшей неисправности в виде замыкания контактов механического или оптореле.

# **© ВНИМАНИЕ**

Так как питание АМ-06 осуществляет БОРЕЙ посредством адресной линии SART, при подключении адресных расширителей питание самого контроллера осуществляется только от источника постоянного тока 24 В. Питание реле АМ-06 в исполнении 3 осуществляется от источника питания 24 В.

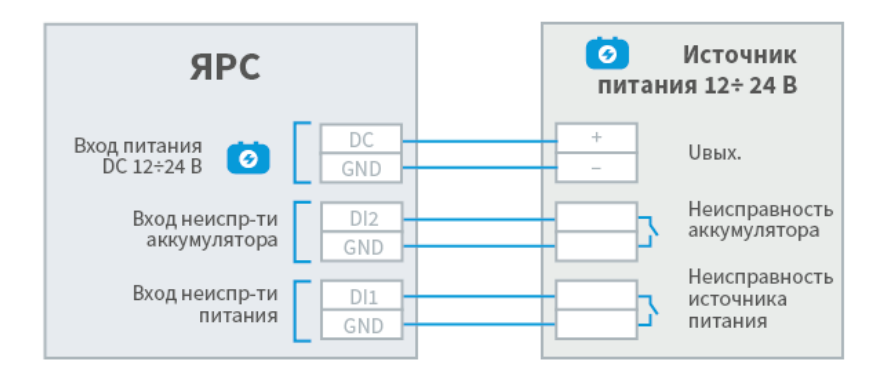

# Пример подключения источника бесперебойного питания (ИБП):

Питание модуля М2 осуществляется от источника постоянного тока 12 – 24 В. Допускается питание нескольких модулей от одного блока резервного питания. Для контроля блока питания предусмотрен дискретный вход неисправности внешнего источника питания (PF).

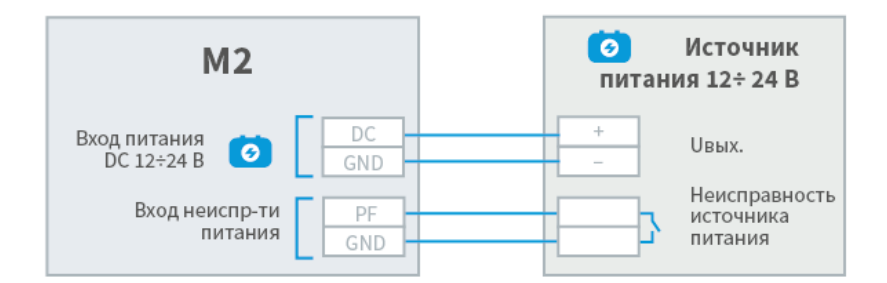

Питание модуля МДС осуществляется только от источника постоянного тока 12 В. Для этого на плате модуля предусмотрен вход питания. Допускается питание нескольких модулей от одного БРП.

### <span id="page-9-0"></span>Подключение к сети Lonworks

Взаимообмен данными между ЯРС и модулями М2 и МДС осуществляется посредством симметричного двухпроводного гальванически развязанного канала типа TP/FT-10 по стандарту ANSI / EIA – 709.1 (LonWorks).

Тип канала TP/FT-10 позволяет совмещать линию данных и линию электропитания. Скорость передачи в сети TP/FT-10 составляет 78 Кбит/с, что соответствует пропускной способности примерно 180 пакетов/с. Канал связи допуск ает построение сети различных топологий: шинной (с отводами и без) и произвольн ой. При выборе топологии требуется учитывать ограничения на длины кабелей. Для каждой топологии существуют определённые ограничения на длины кабелей, которые связаны с физической природой среды передачи и распространением в ней электрических сигналов. При использовании стандартного кабеля Cat5 и произвольной топологии ограничение составляет 450 метров, в случае шинной топологии - 900 м. Специальные кабели, например, Belden 8471 или 85102 с диаметром жилы 1,3 мм увеличивают эти расстояния до 500 м и 2700 м для соответствующих топологий.

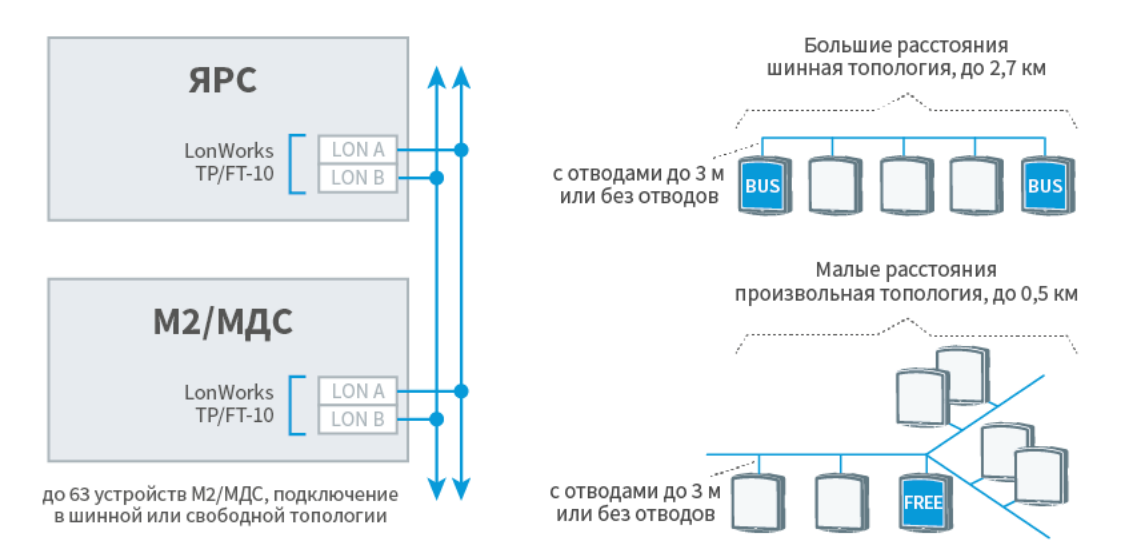

Необходимо использовать согласующие элементы (терминаторы). Для включения согласующей нагрузки на платах ЯРС и М2 достаточно установить переключатель BUS/FREE (см. раздел [Элементы управления](#page-5-0)). При построении сети шинной топологии на крайних модулях установите перемычку в положение BUS. При построении произвольной топологии, на модуле, географически расположенном в центре сети, установить перемычку в положение FREE. На модулях, не являющихся терминаторами, перемычка не устанавливается.

#### <span id="page-10-0"></span>Подключение к сети Ethernet

В каждый контроллер ЯРС встроен сетевой коммутатор, обеспечивающий управление трафиком и гальваническую развязку смежных сегментов сети Ethernet. Подключение нескольких узлов НЕЙРОСС (в том числе, — нескольких ЯРС, Борей) к сети Ethernet возможно по классической схеме, используя топологию типа «звезда», либо по схеме «коммутируемой IP-шины», также возможно замкнуть «шину» в «кольцо». С помощью комбинаций вышеперечисленных схем и согласно правилам сетевых подключений возможно построение произвольной сетевой архитектуры.

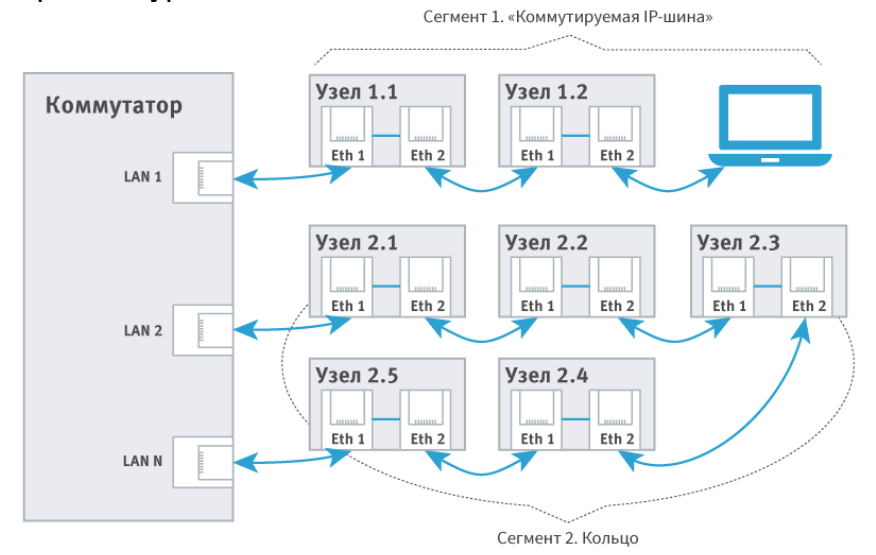

Кольцевая архитектура резервирует канал передачи данных и позволяет упростить монтаж и обслуживание сетевой инфраструктуры. Однако в целях предотвращения закольцовывания широковещательных пакетов, рассылаемых узлами НЕЙРОСС для обеспечения синхронизации данных, средствами программного обеспечения производится искусственный разрыв кольца путём выключения передачи (forwarding'а) пакетов между портами 1 и 2 прерывателя. В качестве прерывателя может выступать узел НЕЙРОСС, который подключен непосредственно к коммутатору посредством порта Ethernet1 .

#### Топология типа «кольцо» с прерывателем:

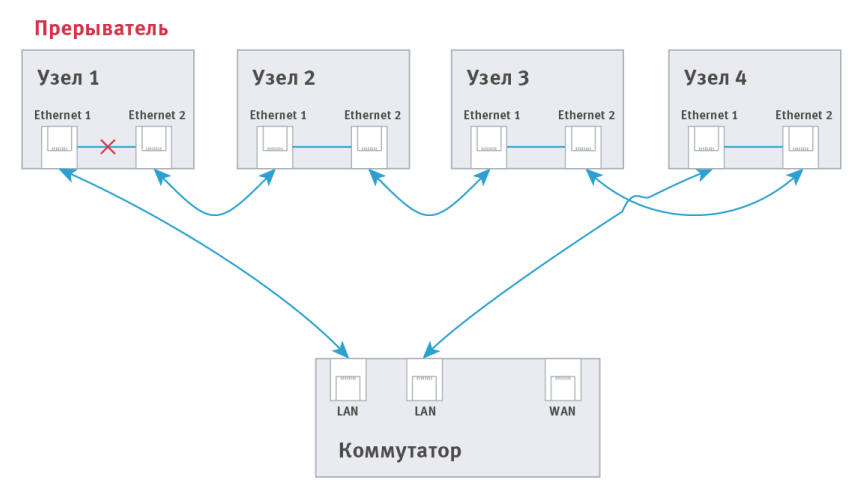

В случае разрыва кольца (например, при потере связи с каким-либо узлом), «потерянные» узлы разорванного сегмента формируют широковещательное извещение, прерыватель получает сообщение и включает передачу пакетов между своими портами.

При восстановлении связи, прерыватель получает соответствующее извещение и отключает передачу пакетов между своими портами. Весь механизм обеспечения работоспособности кольца скрыт от пользователя и выполняется автоматически, пользователю необходимо обозначить группу приборов, замкнутых в кольцо и назначить главный узел (прерыватель). Назначение производится посредством раздела [Сеть в](https://support.itrium.ru/pages/viewpage.action?pageId=688259250)еб-интерфейса НЕЙРОСС.

Перед тем как замкнуть шину в кольцо, предварительно необходимо выполнить настройку контроллеров через веб-интерфейс и подготовить к работе в кольце.

#### <span id="page-11-0"></span>Подключение GSM-модема

Для работы с GSM-модемом предназначен один порт USB и один порт RS-232. При выборе модема рекомендуется отдавать предпочтение USB-модему. Для подключения USB-модема используется верхний порт USB. Для подключения COMпортового модема (например, Fargo Maestro 100) используется порт RS-232 и управляемый выход питанияс нагрузочной способностью 22 В при токе 0,4 А и защитой от КЗ с порогом срабатывания защиты 1 А.

Пример подключения GSM-модема по интерфейсу RS-232 с питанием от прибора:

<span id="page-11-1"></span>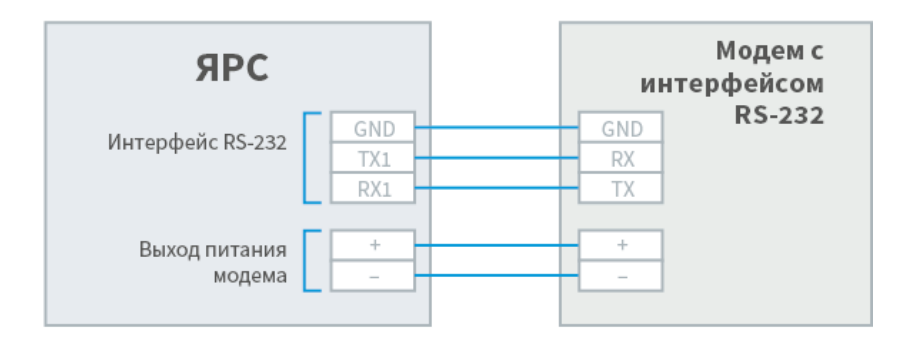

#### Подключение считывателей

На плате ЯРС предусмотрено 2 входа для подключения считывателей СКУД. Возможна работа со считывателями с интерфейсом Wiegand/1-Wire. Возможно также подключение считывателей с использованием четырехпроводного кабеля.

# **© ВНИМАНИЕ**

Подключение считывателей осуществляется строго в выключенном состоянии прибора. Контроллер определяет тип подключенного считывателя при старте!

Пример подключения считывателя с интерфейсом Wiegand:

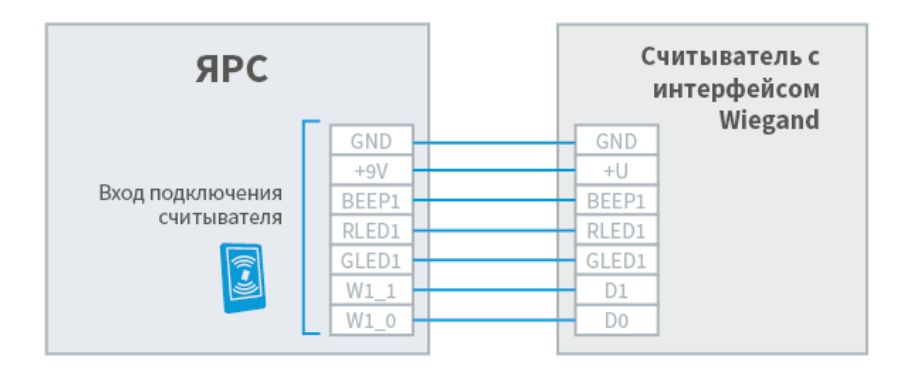

Пример подключения считывателя с интерфейсом 1-Wire:

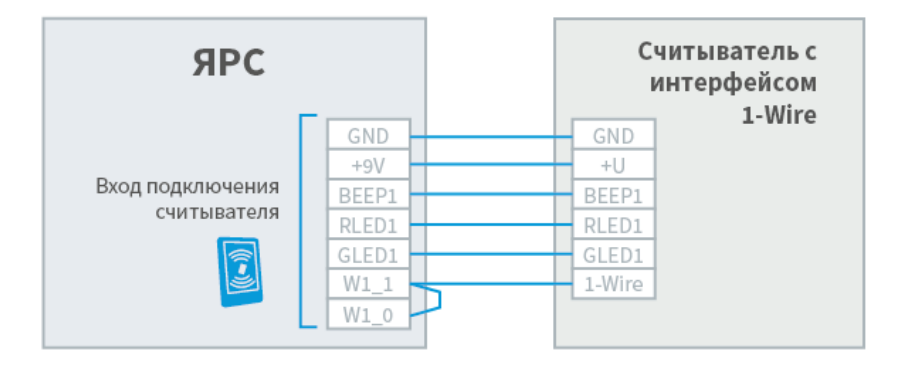

**Модули М2/МДС поддерживают подключение только Wiegand**считывателей. Для расширения списка поддерживаемых считывателей (за счёт требующих входного напряжения более 9 В) на плате М2 предусмотрен переключатель питания reader power (см. раздел [Элементы управления](#page-5-0)). Установив перемычку в значение input, можно регулировать входное напряжение питания считывателей за счёт регулировки питания модуля в диапазоне 10,8 28 В.

#### <span id="page-12-0"></span>Подключение замковых устройств

На платах ЯРС, М2 предусмотрено 2 релейных выхода для подключения замковых устройств в СКУД. Каждый выход содержит группу переключающихся контактов (NC, COM, NO).

Пример подключения замковых устройств к ЯРС и М2:

Управление замками выключением питания

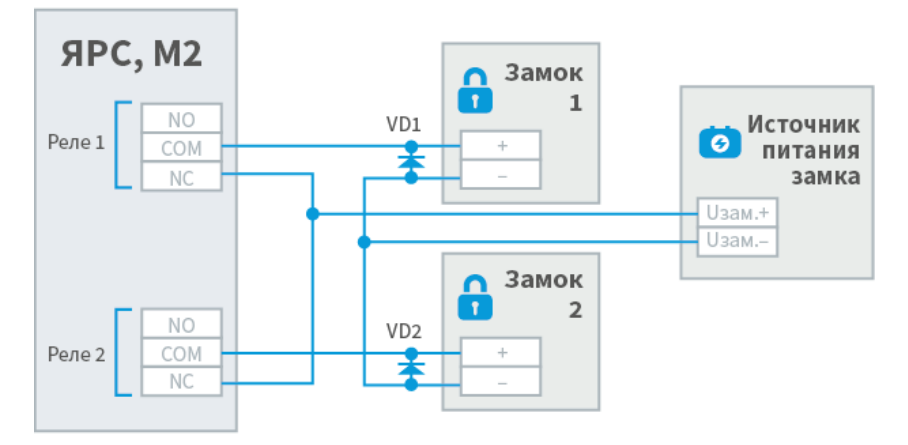

Управление замками включением питания

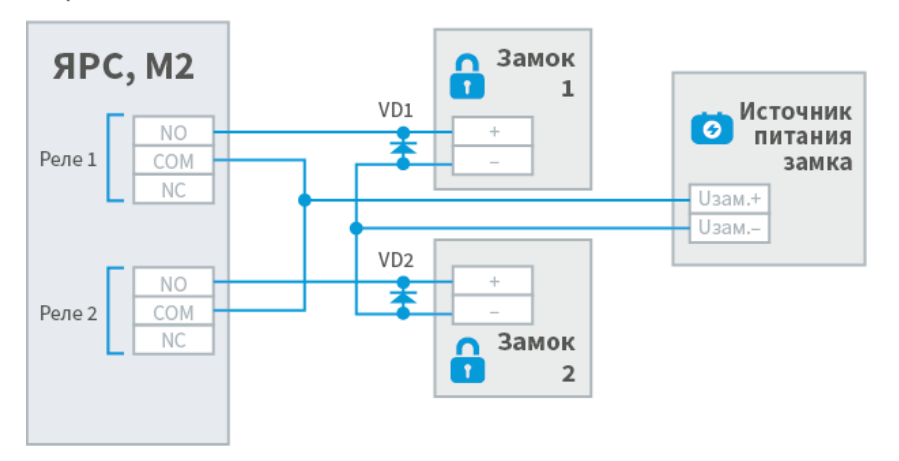

При организации двусторонней точки доступа, замковое устройство подключается к выходу Реле 1. При организации двух односторонних точек доступа возможно использование замковых устройств разных типов. Для электромеханических замков диоды VD1, VD2 устанавливаются в непосредственной близости от замка; тип диодов 1N4007 или аналог.

На плате МДС предусмотрен один релейный выход. Примеры подключения замковых устройств к МДС:

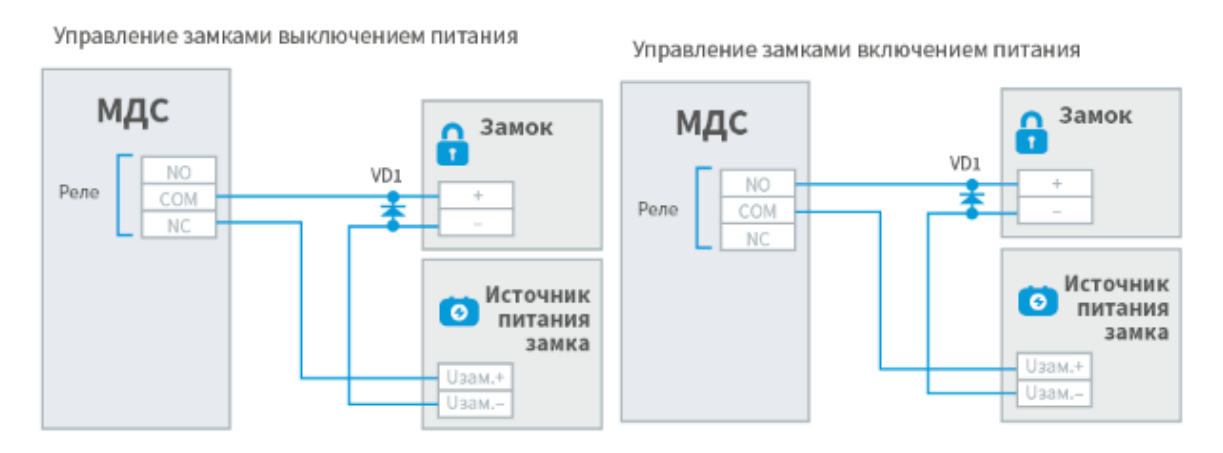

Пример подключения в случае организации двусторонней точки доступа на базе двух модулей МДС:

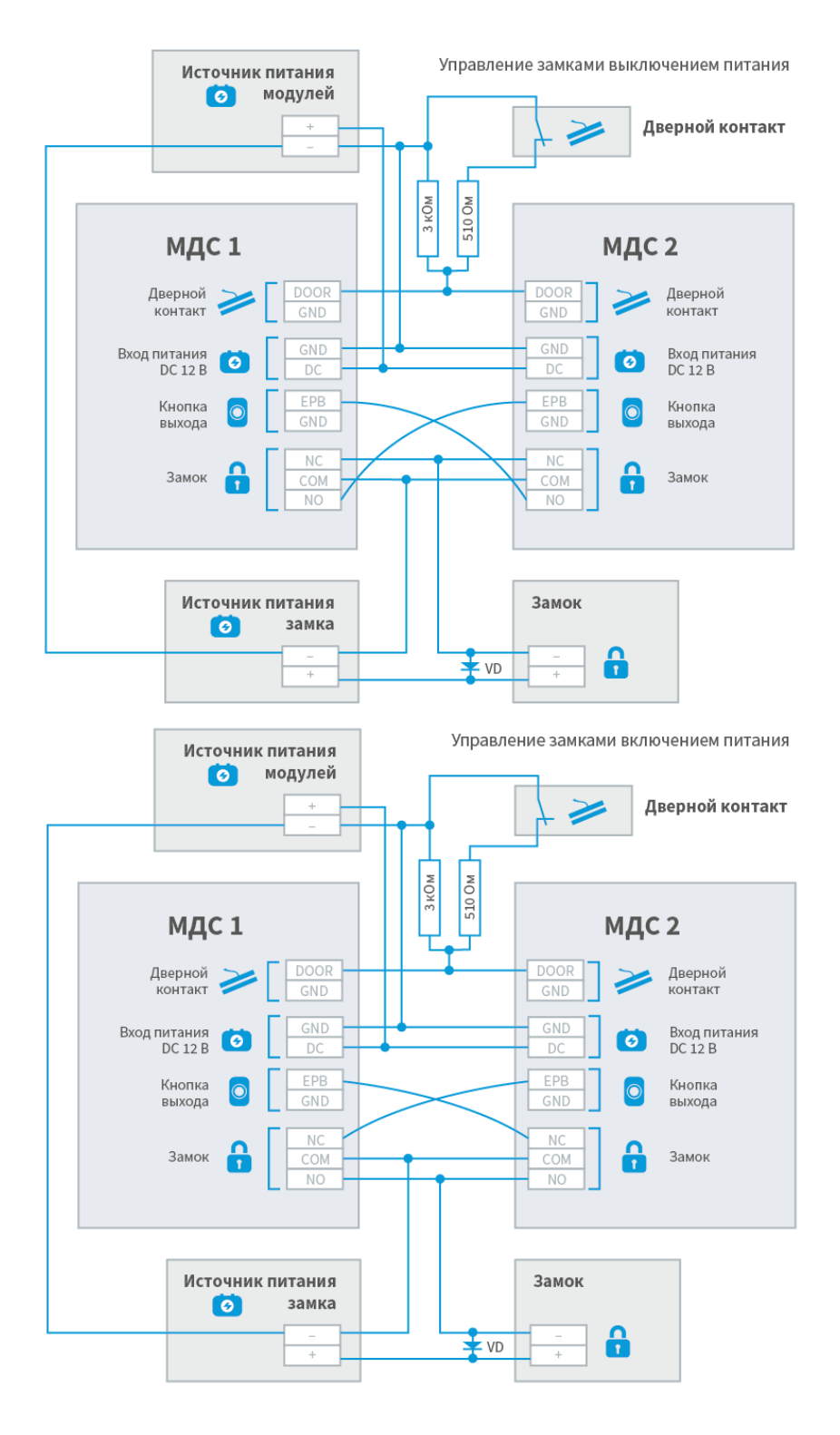

#### <span id="page-14-0"></span>Подключение дверных контактов и кнопок выхода

Для подключения к ЯРС дверных контактов и кнопок выхода используются входы подключения резистивных многопороговых шлейфов сигнализации SH1, GND, SH2, SH3, GND SH4. Входы могут использоваться одновременно и в СКУД, и как охранные шлейфы, например, датчик дверного контакта может использоваться как охранный датчик. Для входов дверных контактов использование резисторов является предпочтительным, так как даёт возможность получать состояния неисправности ([Обрыв], [Короткое замыкание]). В случае отсутствия необходимости контроля неисправности (например, при подключении турникета), резисторы не используются. Кнопки выхода подключаются напрямую.

Пример подключения дверных контактов и кнопок выхода (резисторы устанавливаются в непосредственной близости от дверных контактов и кнопок выхода):

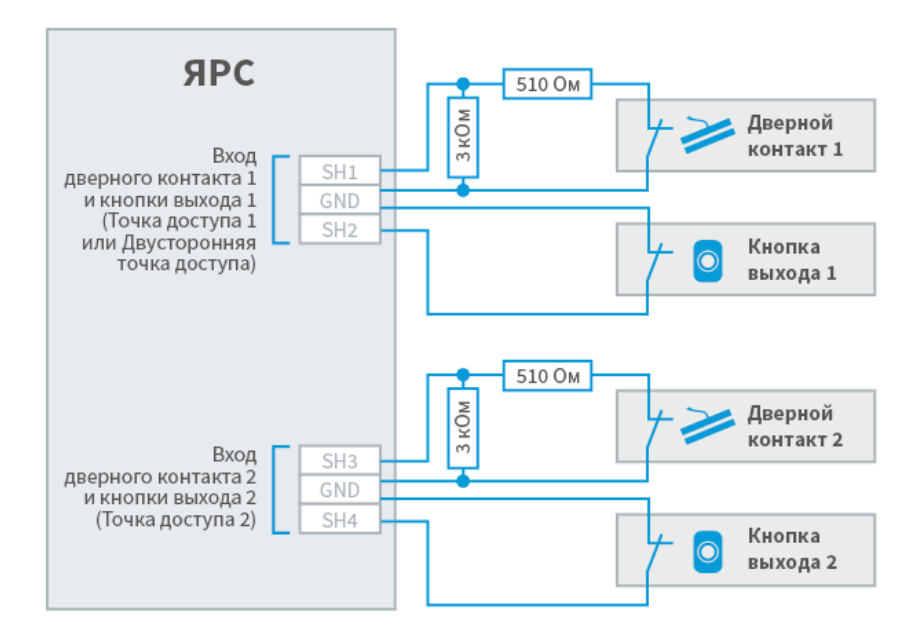

При организации двусторонней точки доступа на базе двух МДС необходимо замкнуть сигнал открытия замка одного модуля на кнопку выхода другого модуля и соединить шлейфы дверных контактов (см. подраздел [Подключение замковых](#page-12-0)  [устройств](#page-12-0)). Также в настройках точек доступа обоих модулей соответственно нужно задать «привязку» к другому модулю и указать для кнопки выхода состояние инициации прохода: «разомнут» для схемы управления замком включением питания; «замнут» — для схемы с управлением выключением питания (см. раздел [Модули расширения\)](https://support.itrium.ru/pages/viewpage.action?pageId=923240932).

#### <span id="page-15-0"></span>Подключение турникета

Для подключения турникета к М2 используются входы подключения шлейфов SH1, GND, SH3, GND и оба реле прибора. Для подключения турникета к М2 используются входы DOOR1, GND, DOOR2 и оба реле модуля. На входы подключения шлейфов замыкаются контакты выходного сигнала турникета о факте проворота в направлении А или Б, реле подают сигнал разблокировки турникета в направлении А или Б.

Пример подключения турникета:

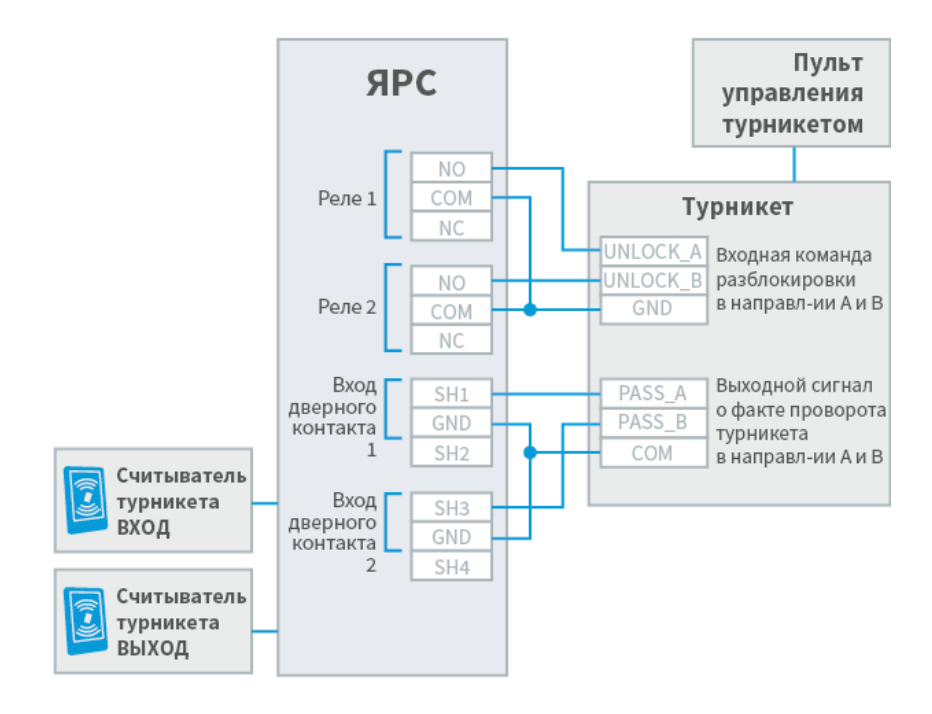

#### <span id="page-16-0"></span>Подключение картоприёмника

При необходимости использования картоприёмника для изъятия разовых пропусков, реле ЯРС или М2 нужно замкнуть на входной контакт картоприёмника для передачи команды на изъятие карты, а выходной сигнал картоприёмника замкнуть на кнопку выхода КВ 2 (сигнал об успешном изъятии имитирует нажатие кнопки выхода). При необходимости использования картоприёмника совместно с системой контроля доступа по многоразовым пропускам, требуется два контроллера ЯРС или модуля М2. При этом первый будет использоваться для обеспечения контроля доступа без изъятия пропусков, а второй – для работы с картоприёмником.

Пример подключения турникета и картоприёмника:

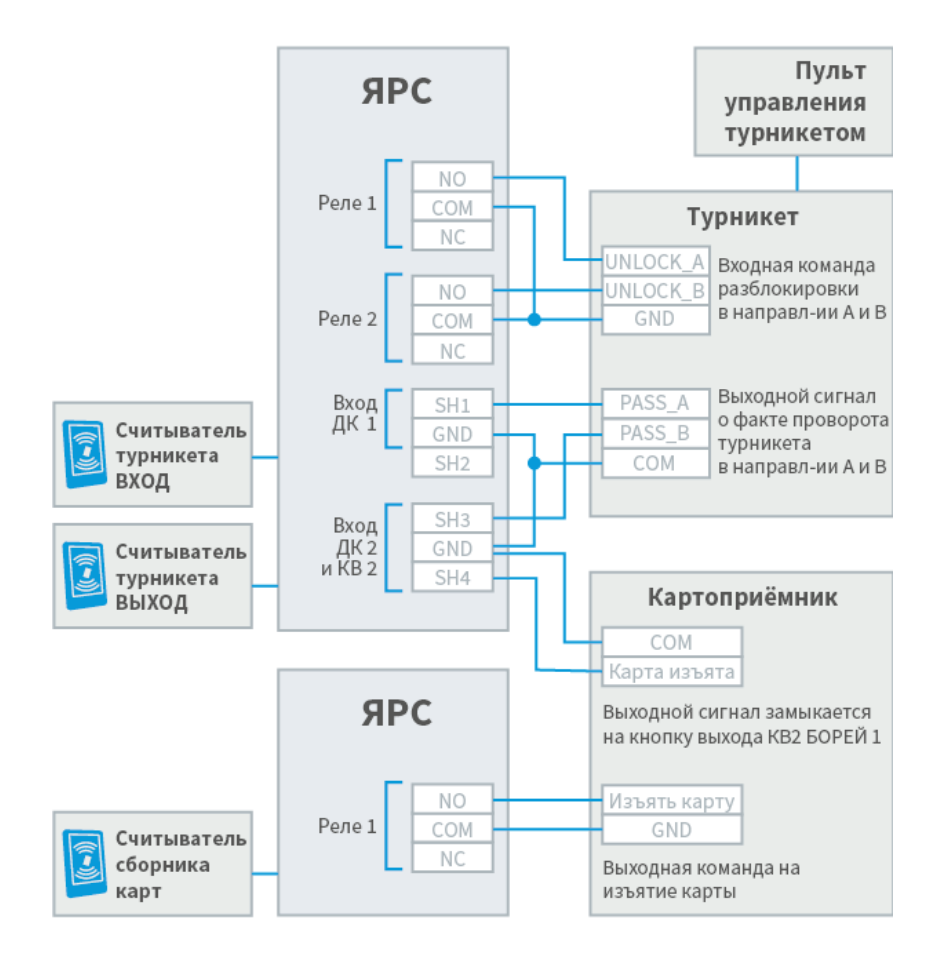

Планируется выпуск «прошивки» ЯРС для работы с турникетами, реализующими возможность изъятия карт. При этом потребуется только один ЯРС.

При необходимости подключения турникета и картоприёмника к модулям МДС, используются три модуля МДС. При этом МДС 1 будет обеспечивать доступ в направлении А, МДС 2 — в направлении Б. Реле модулей подают сигналы разблокировки турникета в направлении А и Б соответственно. На входы дверных контактов замыкаются контакты выходного сигнала турникета о факте проворота турникета в направлении А или Б. Реле МДС 3 замыкается на входной контакт картоприёмника для передачи команды на изъятие карты, а выходной сигнал картоприёмника замыкается на вход кнопки выхода МДС 2 (сигнал об успешном изъятии пропуска имитирует нажатие кнопки выхода в направлении Б).

Подключение картоприёмника на примере модулей МДС:

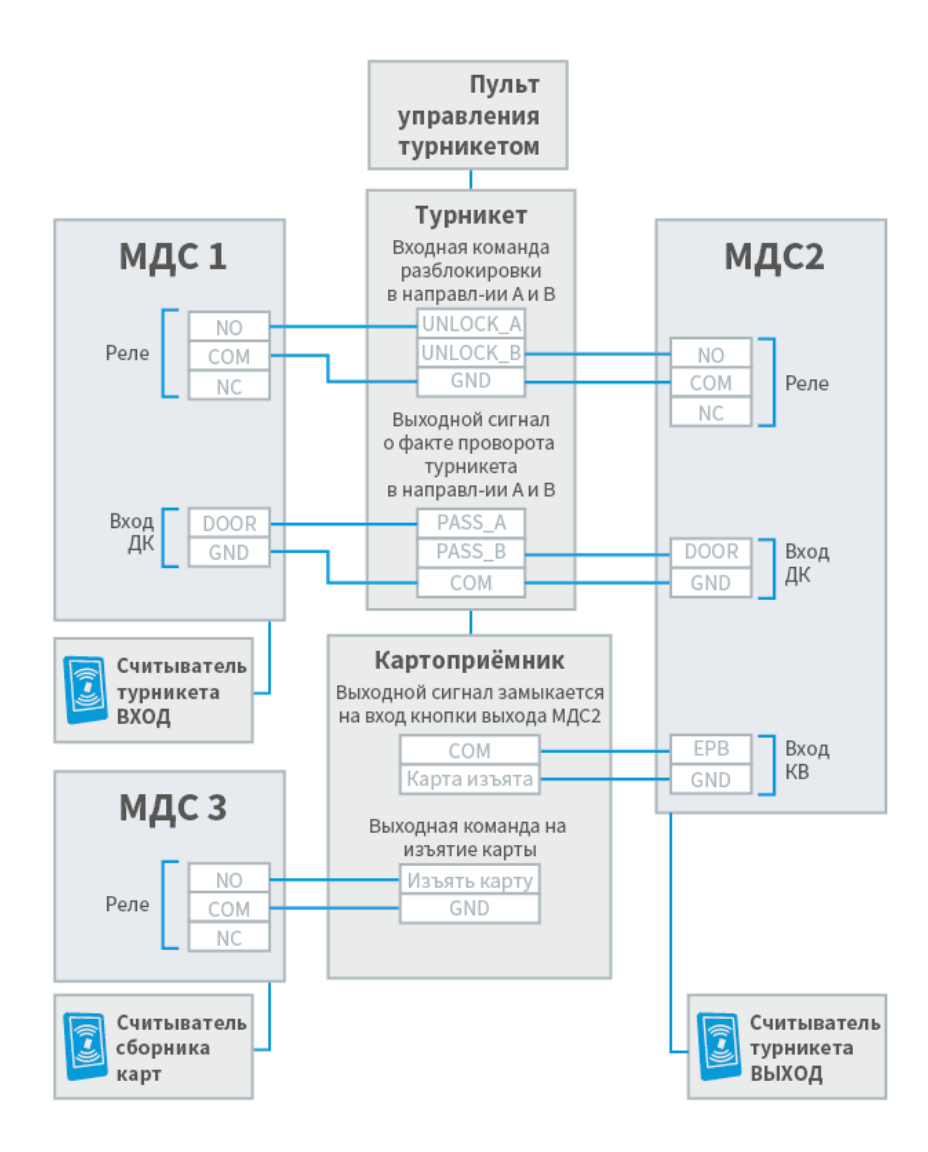

#### <span id="page-18-0"></span>Подключение шлейфов сигнализации

На платах ЯРС, М2 расположено 8 входов для подключения двухпроводных радиальных шлейфов; тип — резистивный многопороговый. Питание каждого осуществляется постоянным током 0,5 мА. Предусмотрена работа с контролем цепи нагрузки и без контроля. На плате МДС предусмотрено три входа для шлейфов сигнализации.

# ИНФОРМАЦИЯ

При организации точек доступа первые два (в двусторонней точке доступа) либо четыре (в двух односторонних точках доступа) входа шлейфов сигнализации ЯРС используются для подключения дверных контактов и кнопок выхода. В этом случае свободными для подключения шлейфов остаётся 6 либо 4 входа соответственно, однако датчики дверных контактов и кнопки выхода могут одновременно использоваться и как охранные датчики. На платах М2/МДС для дверных контактов предусмотрены отдельные входы

Физические состояния контролируемой цепи:

[Норма],

- $\bullet$ [Тревога],
- [Короткое замыкание],
- [Обрыв],
- [Потеря связи] (формирует ЯРС, если от М2/МДС нет ответа на запрос).  $\bullet$

Диаграмма порогов состояний шлейфов ЯРС, М2 при контроле цепи нагрузки приведена на рисунке ниже (в скобках указаны значения АЦП с учётом 15% температурного дрейфа источника тока в индустриальном диапазоне –40 +70°C).

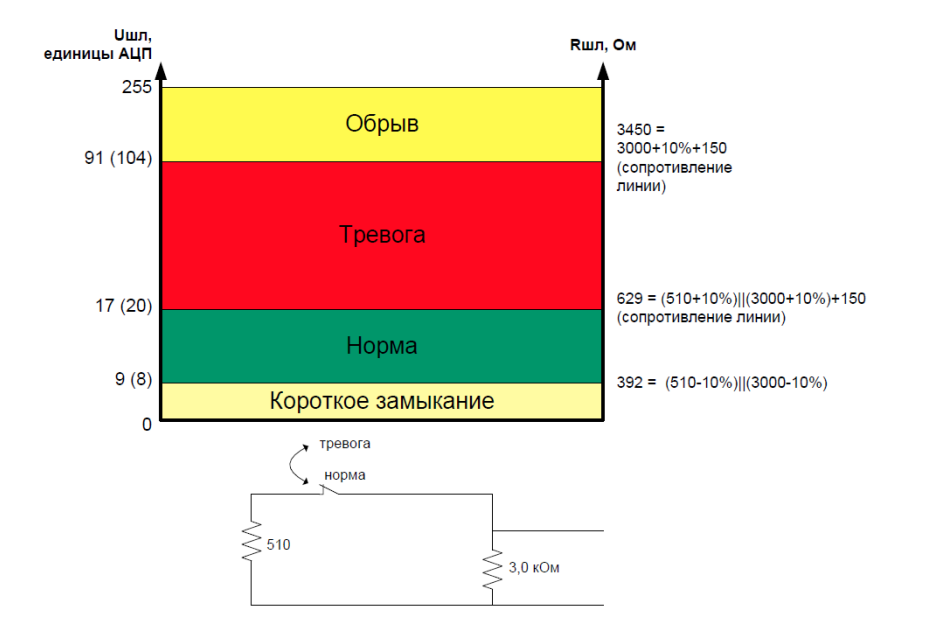

Предусмотрена работа в режиме «сухого контакта» (без контроля неисправности). При этом в качестве порогов состояний «замкнуто» ([Норма]) и «разомкнуто» ([Тревога]) используются границы состояний [Короткое замыкание] + [Норма] и [Тревога] + [Обрыв] соответственно.

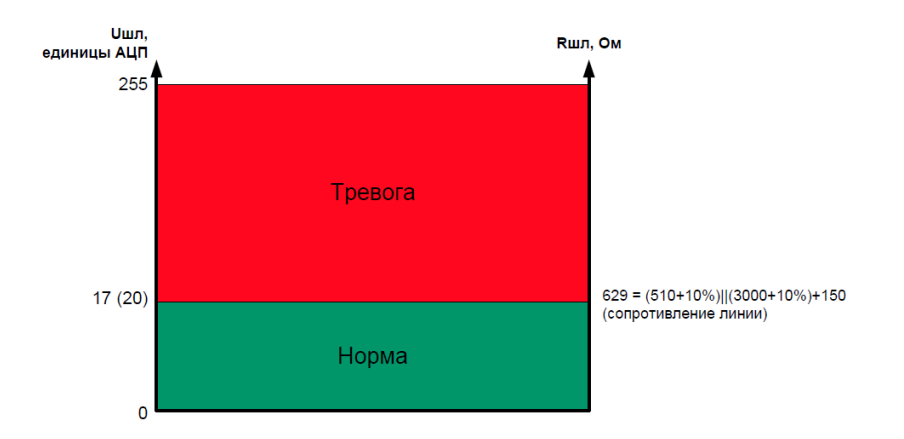

Диаграмма порогов состояний шлейфов МДС приведена на рисунке ниже.

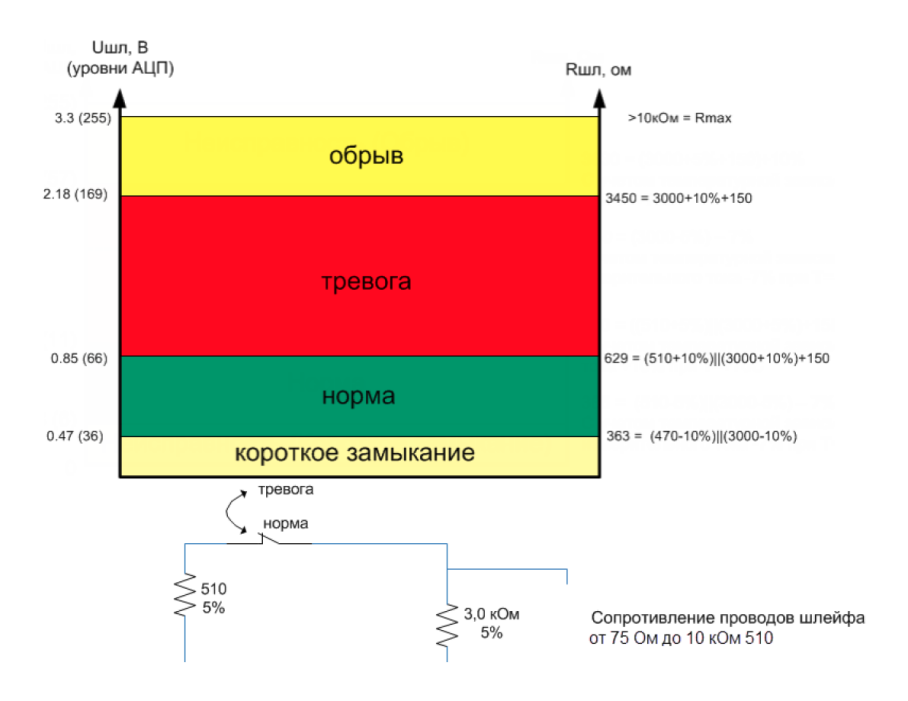

Пример подключения шлейфов сигнализации:

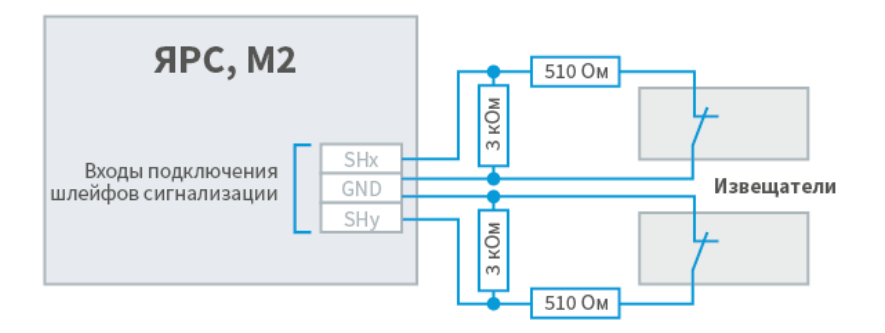

На плате МДС обозначения разъёмов шлейфов сигнализации: RIN1, GND, RIN2 и DOOR, GND.

# <span id="page-20-0"></span>Подключение Handkey-II

Обеспечено взаимодействие с биометрическим сканером геометрии руки HANDKEY II производства компании Recognition Systems.

Возможно несколько вариантов подключения Handkey-II:

- по интерфейсу RS-232 напрямую;  $\bullet$
- по интерфейсу Ethernet (при использовании сетевой модели Handkey-II с  $\bullet$ дополнительным встроенным модулем связи по протоколу TCP/IP). При этом Handkey может непосредственно подключаться к порту Ethernet контроллера ЯРС, либо по сети с использованием коммутатора;
- по интерфейсу RS-422/RS-485 c использованием преобразователя интерфейсов (например, MOXA NPort 5130);
- с использованием модуля подключения RS-232;
- с использованием модуля подключения RS-485.

Пример подключения по RS-232:

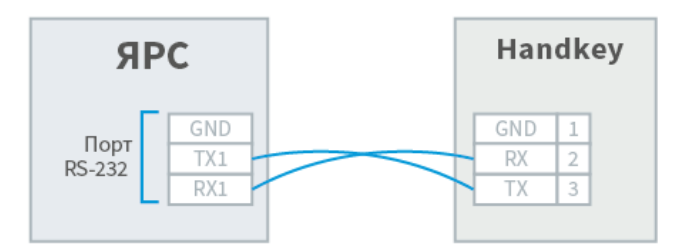

Пример подключения по RS-422:

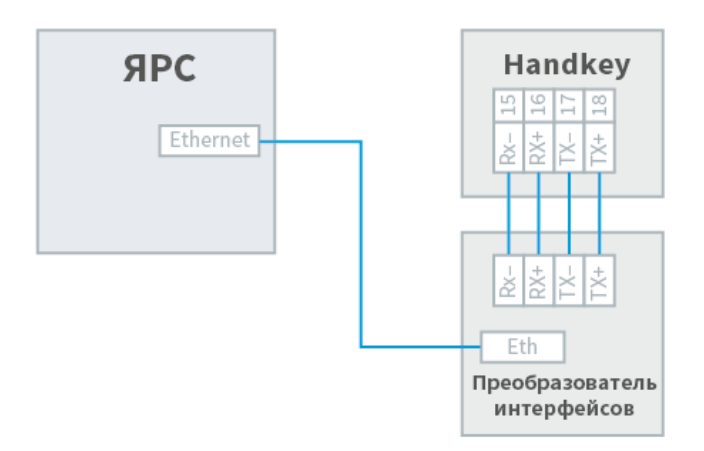

Пример подключения с использованием сменных коммуникационных [модулей](https://support.itrium.ru/pages/viewpage.action?pageId=436862995)  [подключения интерфейсов RS-232, RS-485](https://support.itrium.ru/pages/viewpage.action?pageId=436862995):

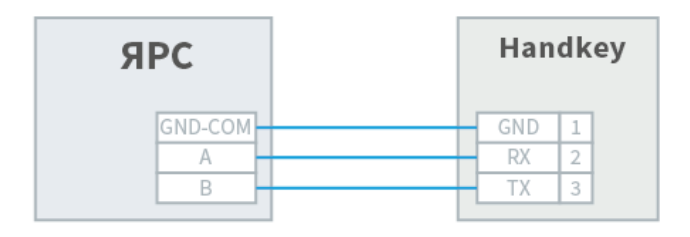

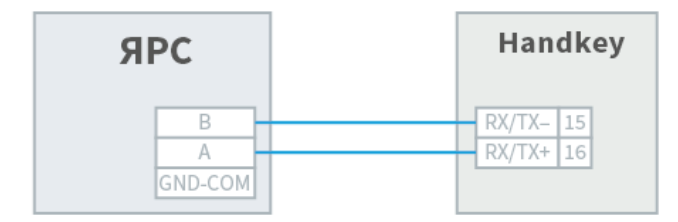

# <span id="page-21-0"></span>Габаритные и установочные размеры

Контроллер ЯРС и модуль М2 может поставляться без корпуса (исполнение 000), в металлическом корпусе (исполнение 075, IP20) или в пластиковом корпусе (исполнение 041, IP65). Модуль МДС поставляется в пластиковом корпусе (исполнение 115, IP22).

#### <span id="page-21-1"></span>Исполнение 000

Габаритные и установочные размеры платы ЯРС и М2 (на примере платы ЯРС):

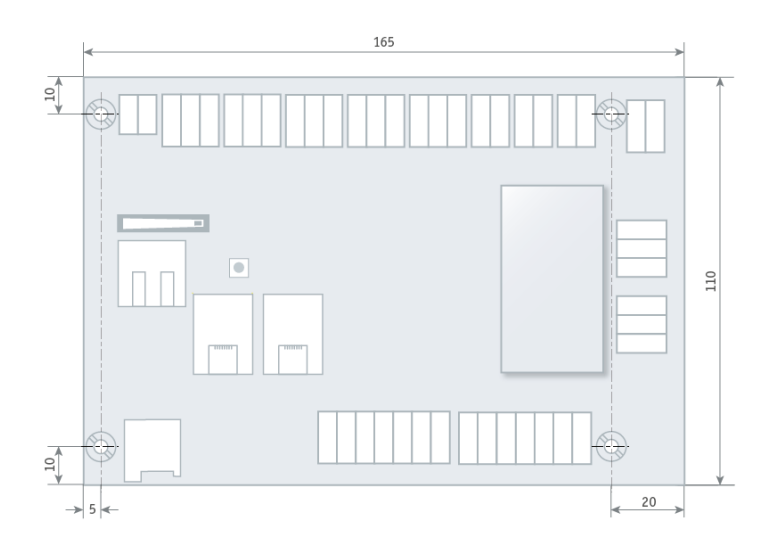

### <span id="page-22-0"></span>Исполнение 075

Металлический корпус 075 имеет степень защиты IP20. Он состоит из основания и крышки, закрепляемой винтами. Для ввода проводов в основании корпуса предусмотрено овальное отверстие и специальные зоны для вскрытия.

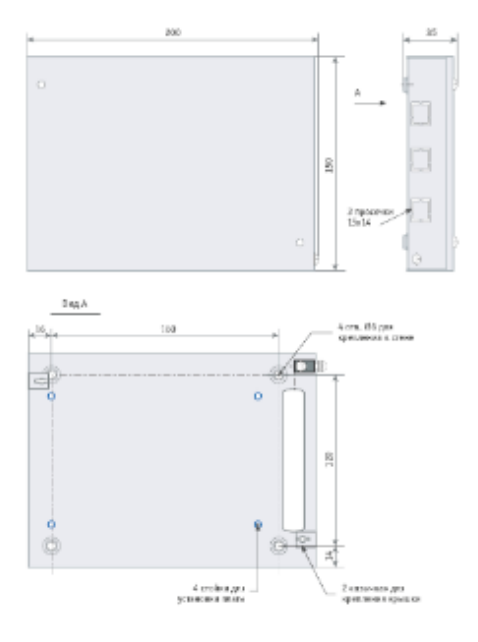

# <span id="page-22-1"></span>Исполнение 041

Пластиковый корпус 041 имеет степень защиты IP65. Он состоит из основания и крышки. Крышка фиксируется в закрытом состоянии при помощи винтов. Основание корпуса оснащено отверстиями для крепления к стене. Внутри корпуса закреплена металлическая пластина, на которую при помощи стоек устанавливается плата электроники. Для подвода проводов предусмотрены гермовводы (6 штук).

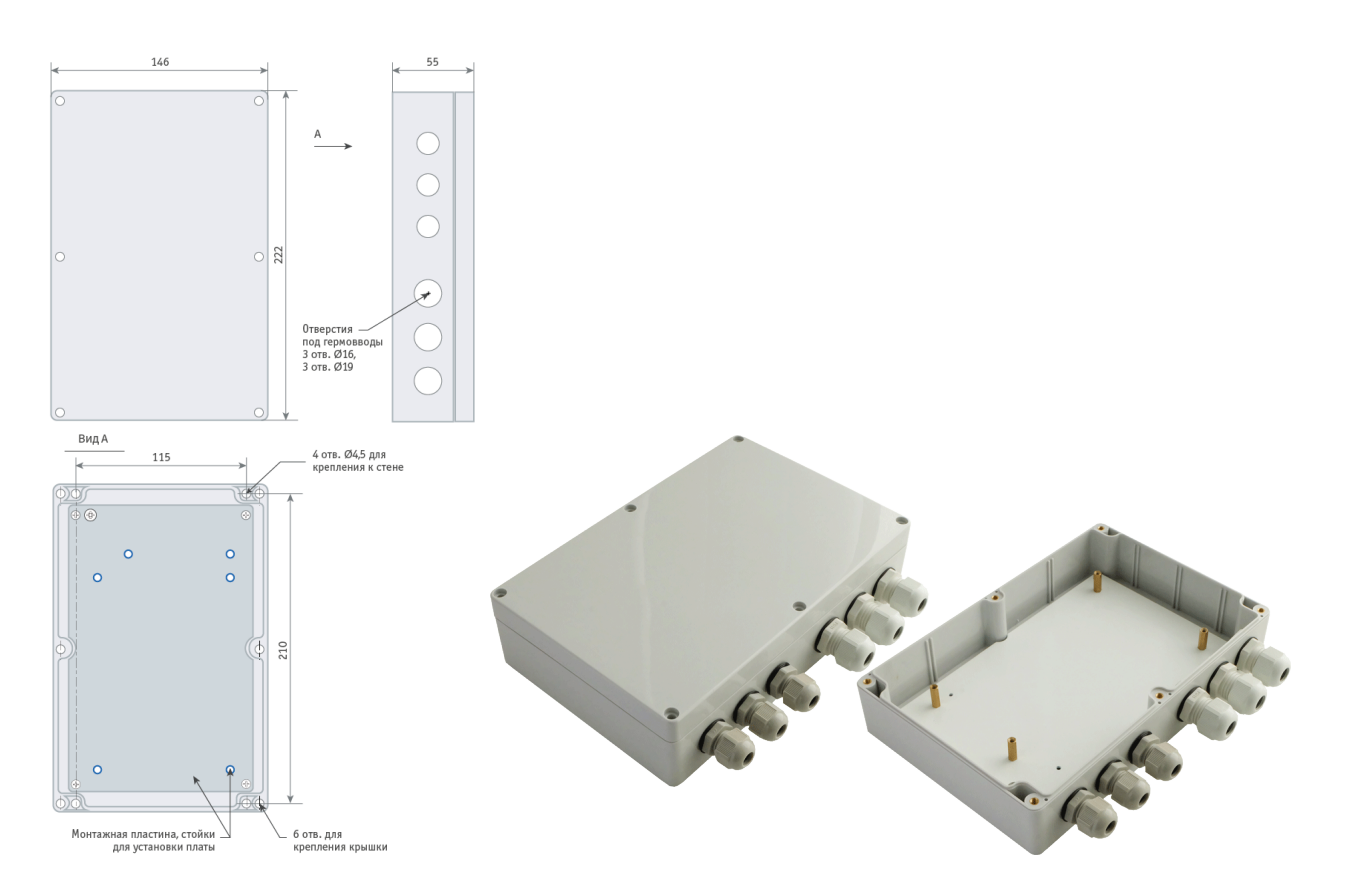

# <span id="page-23-0"></span>Исполнение 115

Пластиковый корпус 115 имеет степень защиты IP22. Он состоит из основания и крышки. На основании установлены 4 стойки, к которым крепится плата электроники при помощи 4 саморезов. Крышка крепится к основанию четырьмя винтами. В основании корпуса и в боковых стенках крышки корпуса имеются специальные зоны для вскрытия при вводе проводов.

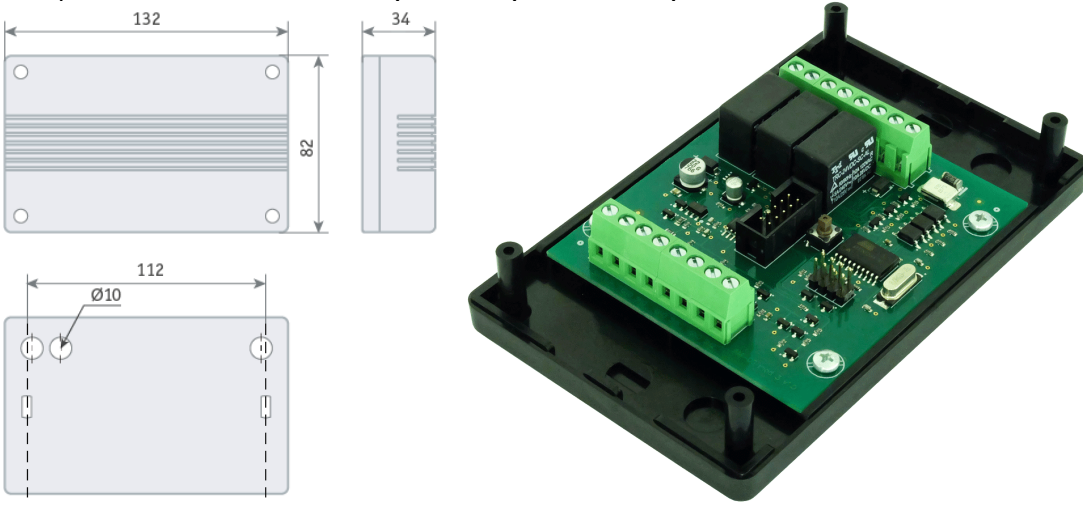